## **Úplná synchronizácia databáz v redundantnom systéme (Užívateské rozhranie)**

Po zvolení položky **Úplná synchronizácia databáz v redundantnom systéme** z menu **Databázy** v programe [D2000 CfgSynchro](https://doc.ipesoft.com/display/D2DOCV11SK/D2000+CfgSynchro) sa otvorí nasledujúce dialógové okno:

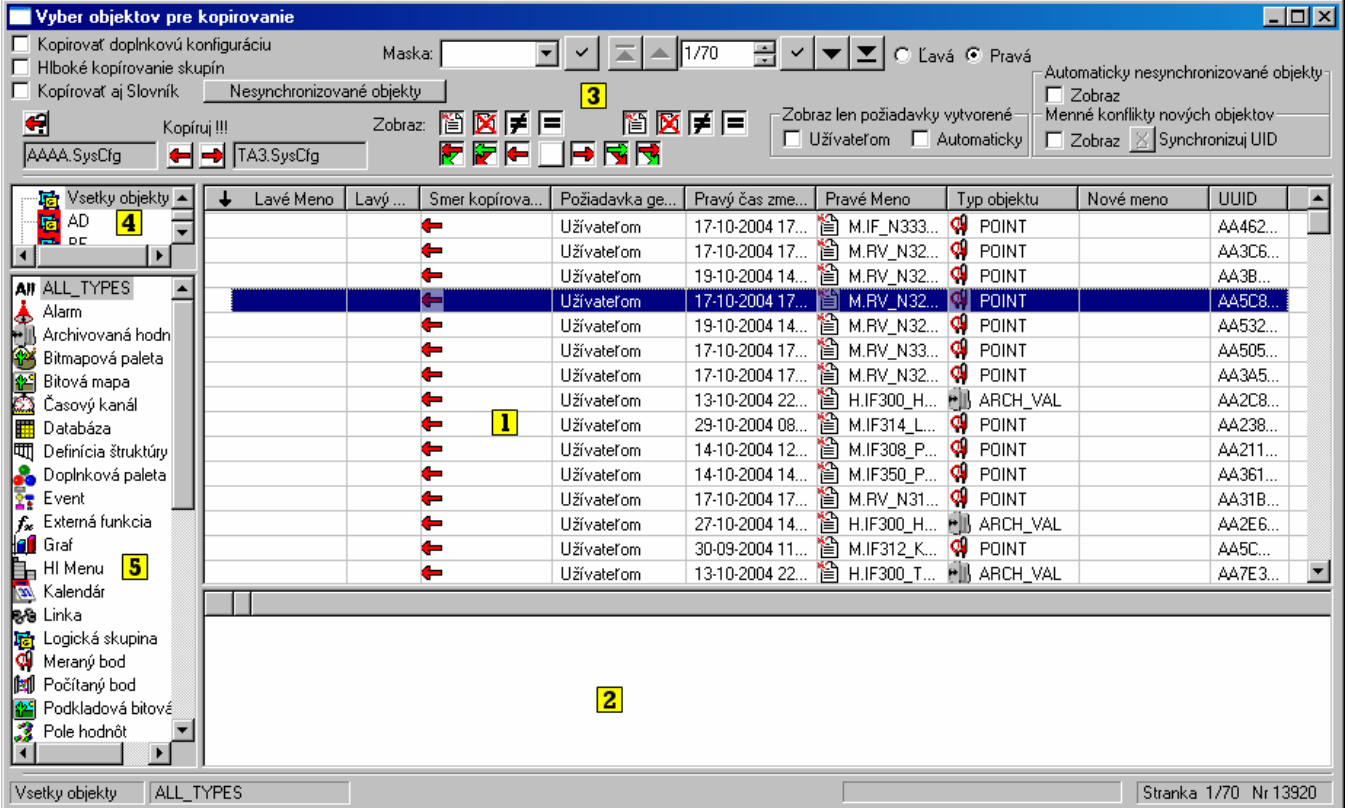

Z dôvodu prehadnosti a zjednodušenia popisu obsahu a ovládacích prvkov je okno rozdelené do nasledujúcich astí:

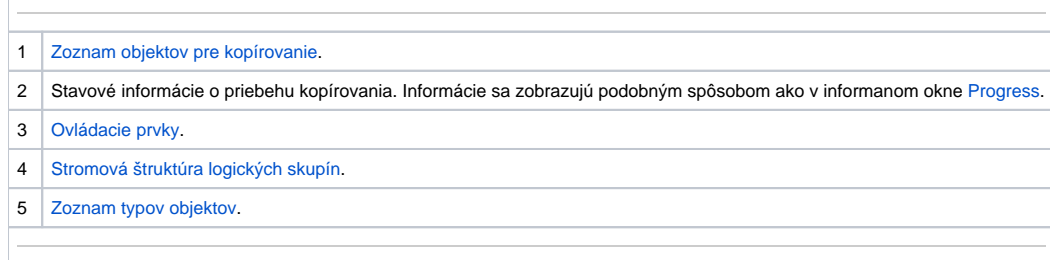

**Poznámka:** Pred otvorením okna je požiadavka na kopírovanie objektov automaticky nastavená poda definície uvedenej v kapitole **Synchronizácia** - [Úpln](https://doc.ipesoft.com/pages/viewpage.action?pageId=1540536) [á synchronizácia databáz v redundantnom systéme.](https://doc.ipesoft.com/pages/viewpage.action?pageId=1540536)

## ⊕ **Súvisiace stránky:**

[D2000 CfgSynchro - užívateské rozhranie](https://doc.ipesoft.com/pages/viewpage.action?pageId=1540553) [D2000 CfgSynchro - synchronizácia](https://doc.ipesoft.com/pages/viewpage.action?pageId=1540527)